#### V.O. CHIDAMBARANAR PORT TRUST. FINANCE DEPARTMENT

#### No. FIN-OFFICS-MIS-VENDOR-VI-20/25051

Date: 21.02.2020

#### **CIRCULAR No. 20/2019-20**

Sub: Vendor bill forwarding system through SAP-reg

Payments released by VOCPT through RTGS for many vendors, wherein the vendors report that they are not able to exactly know the status of their claims/bills and also link between the amount claimed and amount settled with the details of deductions and reasons. Henceforth, new T-code (zfi pay vendor) has been developed by L&T to track the vendor payments to resolve the said issue. For, this all the bills being sent to finance department through SAP needs to be forwarded by updating all the Details as mentioned in the Annexure attached herewith. It is mandatory to provide the separate DMS Document Number for each of the bills forwarded by the operational / Initiating Departments.

The above procedure will result in tracking the bill alongwith  $\overline{2}$ . provisions for to provide the days it has taken for settlement of the said bills at each stage, details of payment claimed and settled.

The information will also be hosted on Port's website for 3. Vendor's to know when, how much and what payment is made against their bills which will not only reflect transparent procedure but also fulfil the CVC /Ministry of Finance Directions.

In view of the above, it is to inform that all the HODs may 4. instruct all the concerned officials involved in bill processing for to follow the said procedure, by which only the bills shall be settled/paid.

This comes into effect w.e.f. 01.03.2020

Encl: Procedure

Financial Adviser and **Chief Accounts Officer** 

To

All the Heads of Department - to circulate for strict compliance of the circular.

Copy to:

PA to Dy. CPT for information please  $(i)$ 

PA to CPT for information please  $(ii)$ 

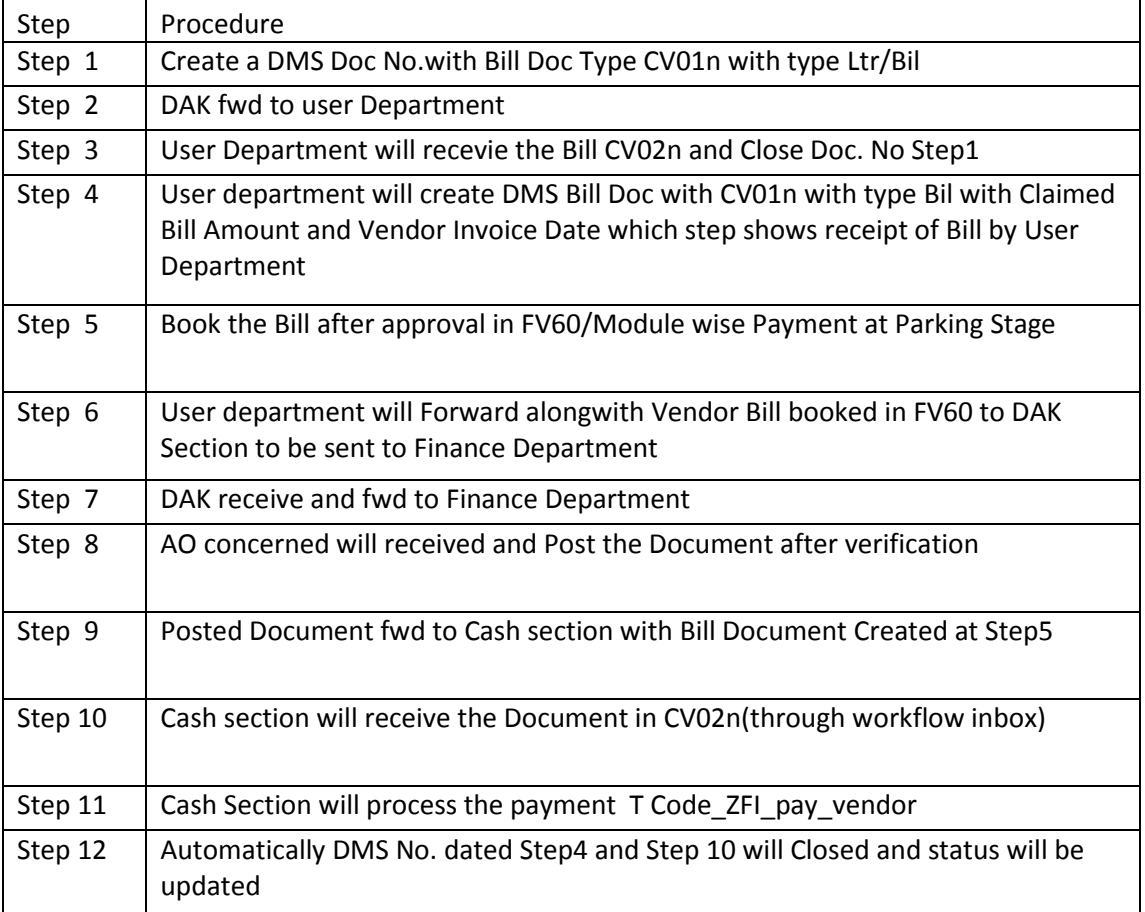

# **Step 1:**

**DAK create a DMS Document Number with LTR Doc type in CV01N**

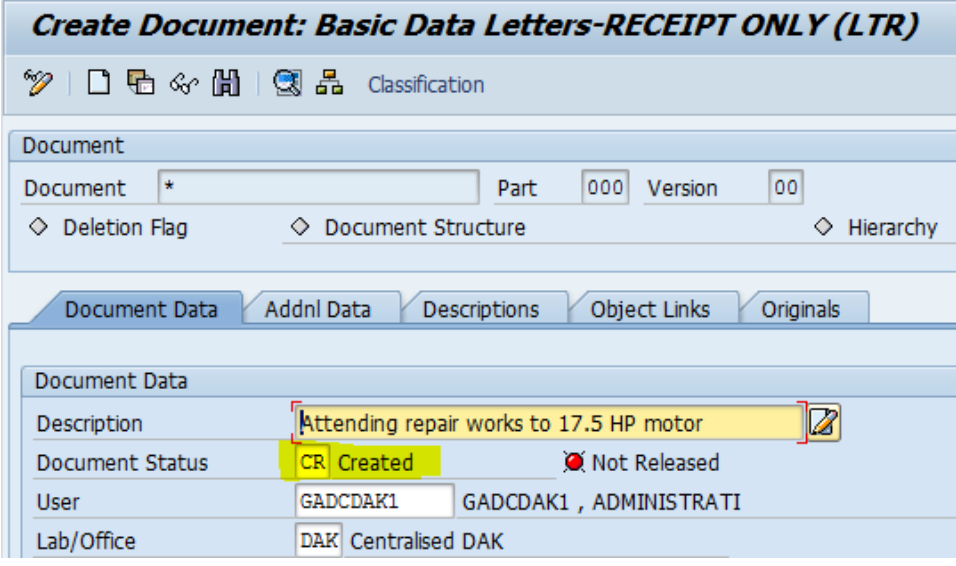

# **Step 2:**

**DAK forward the same created document to user department**

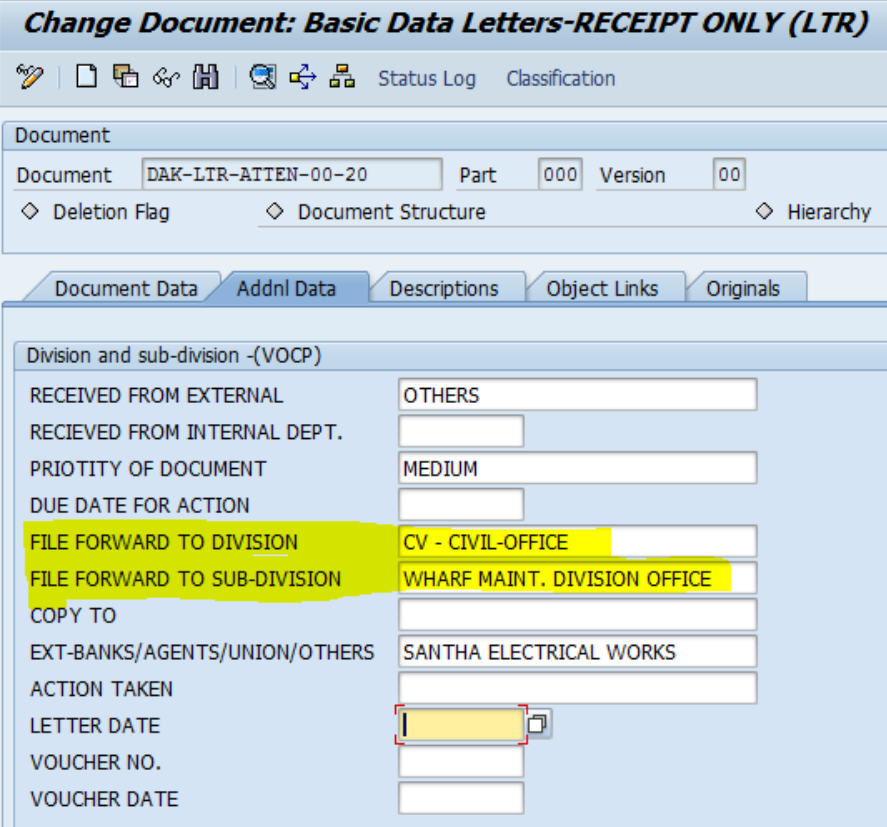

#### **Step 3:**

**User department will receive the Bill document through workflow and close the document which was created in Step 1**

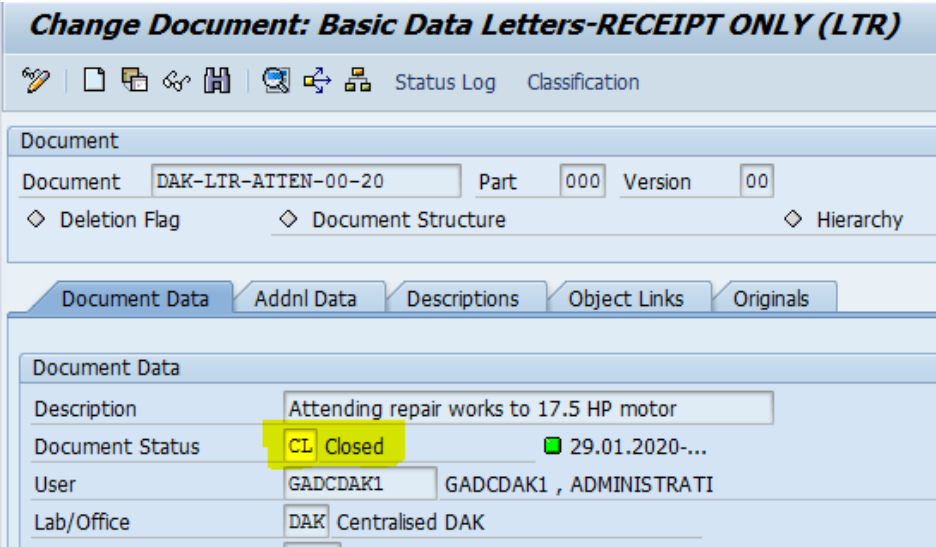

#### **Step 4**

**User department will create DMS Bill Doc with CV01n with type Bil with Claimed Bill Amount and Vendor Invoice Date which step shows receipt of Bill by User Department**

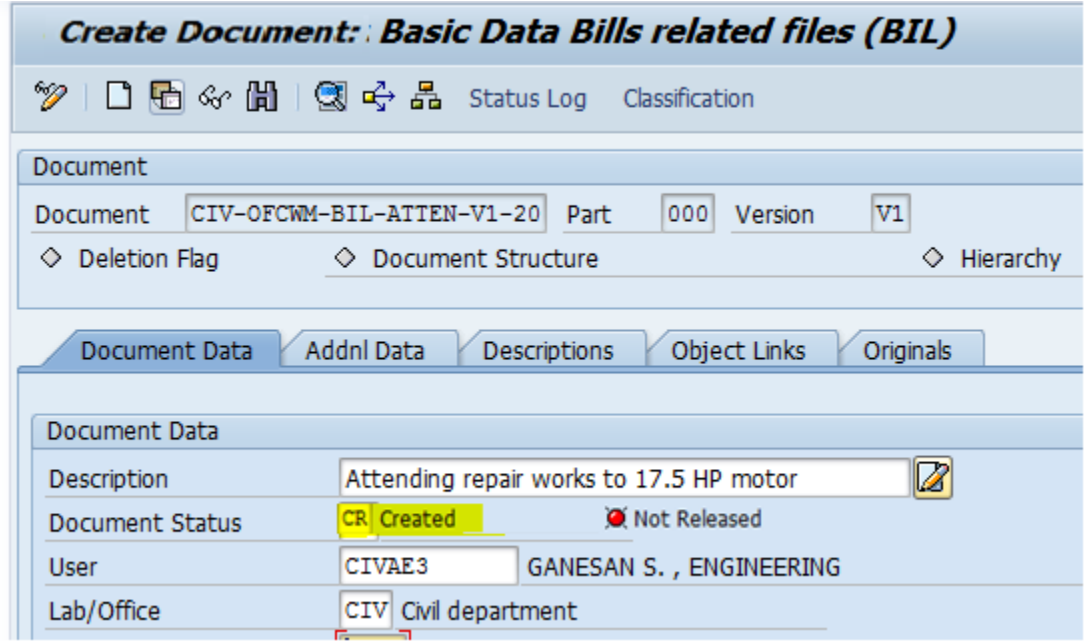

## **Step 5:**

**Book the bill after approval in FV60/Module wise payment/FB65 at Parking stage**

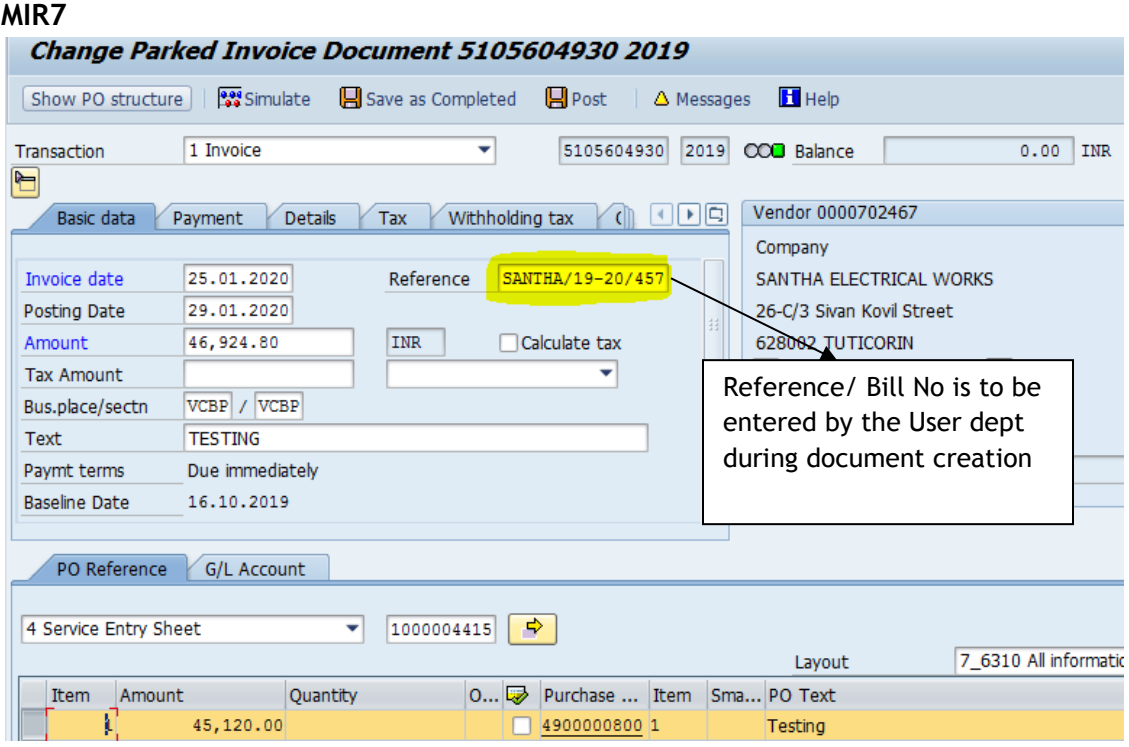

# **Step 6:**

**User dept will forward along with vendor bill booked in FV60 to DAK to sent to Finance Dept**

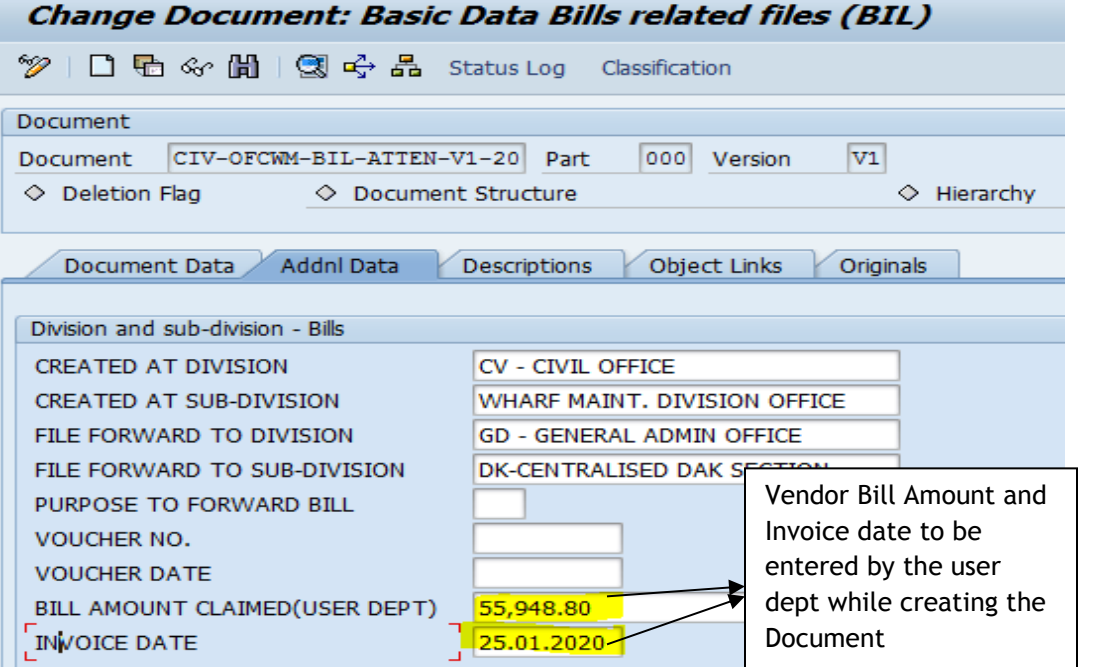

# **Step 7:**

**DAK will receive and forward the same document to Finance Department**

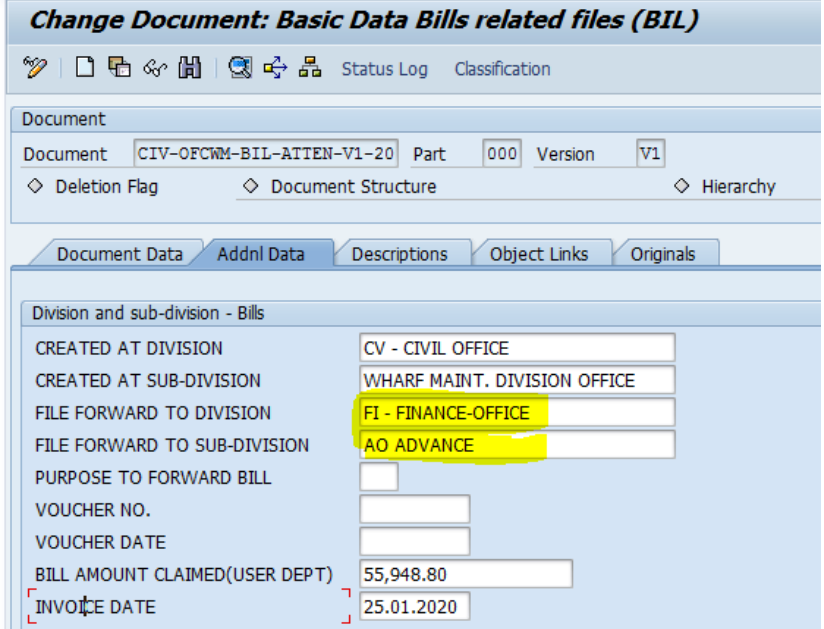

#### **Step 8:**

**AO concerned will receive the Invoice document & Post it and receive the DMS Document Number**

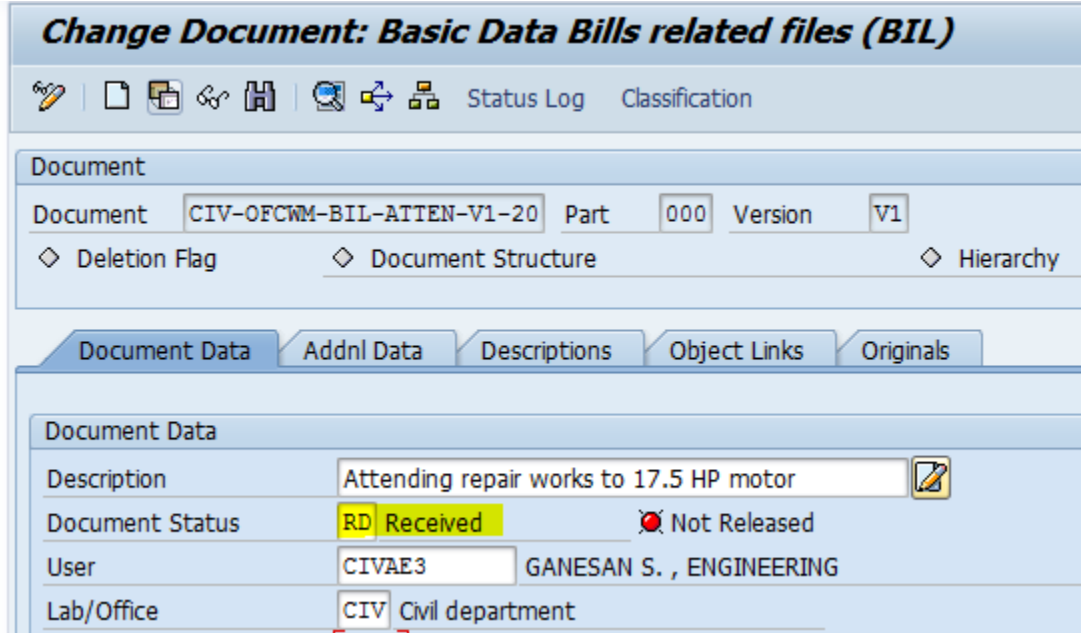

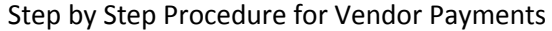

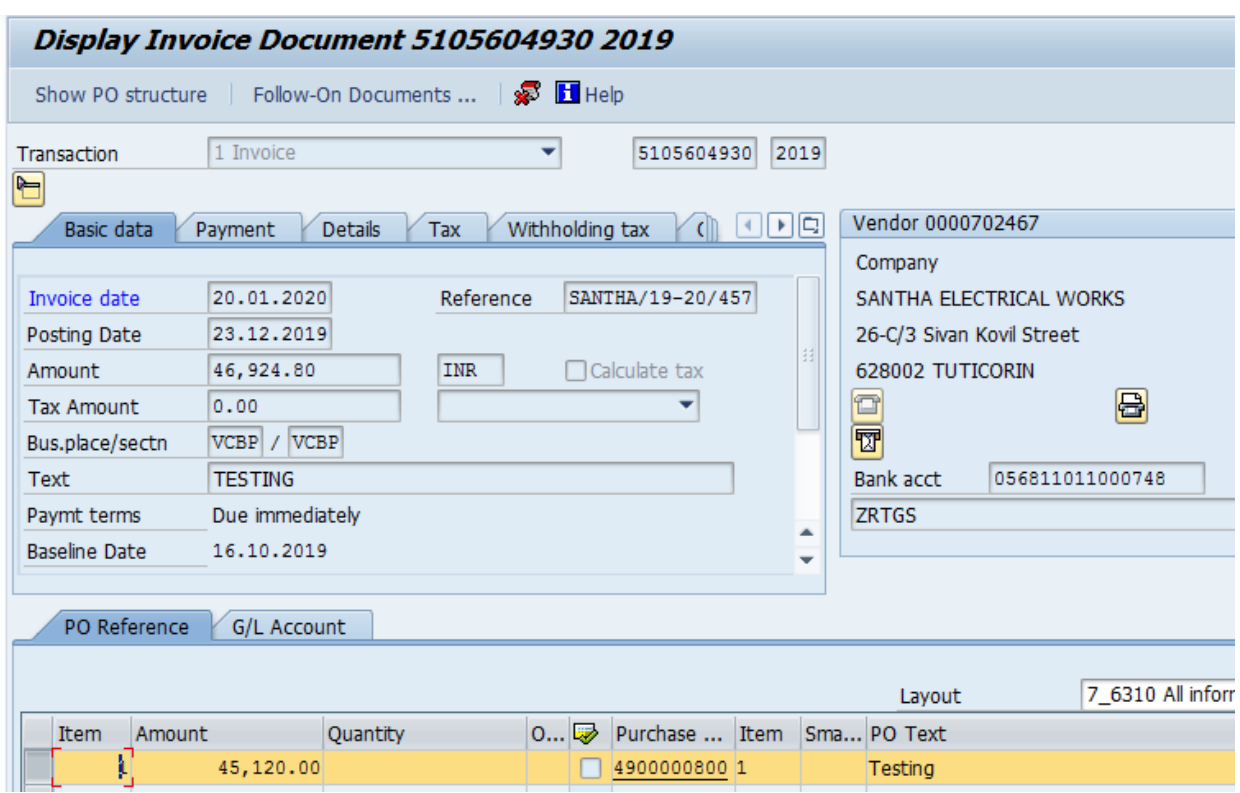

## **Step 9:**

**Posted Invoice Document parked at Step 5 and DMS Bill document will be forwarded to Cash section created at Step 4**

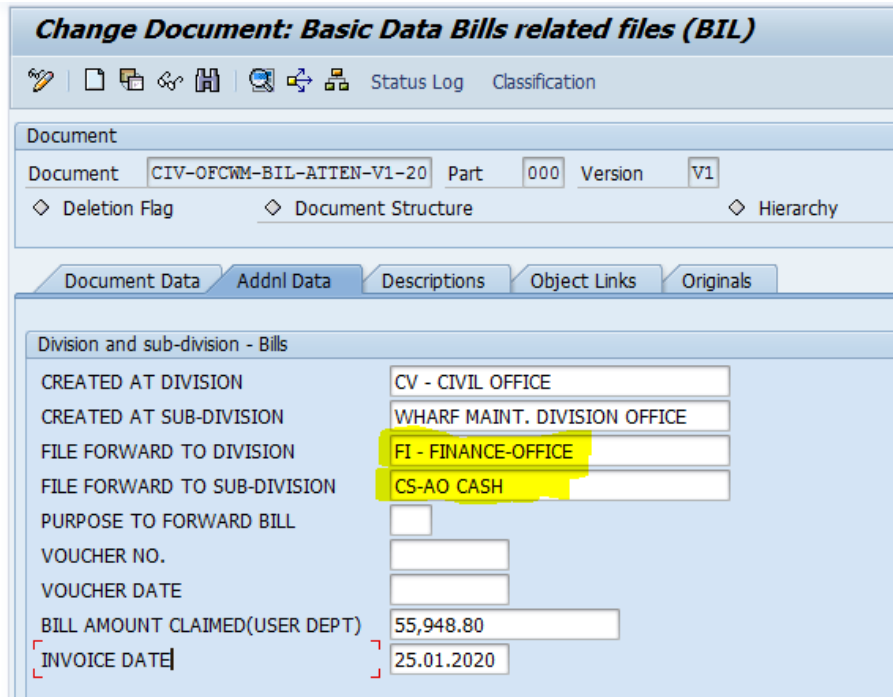

# **Step 10:**

**Cash section will receive the Document through workflow(INBOX)**

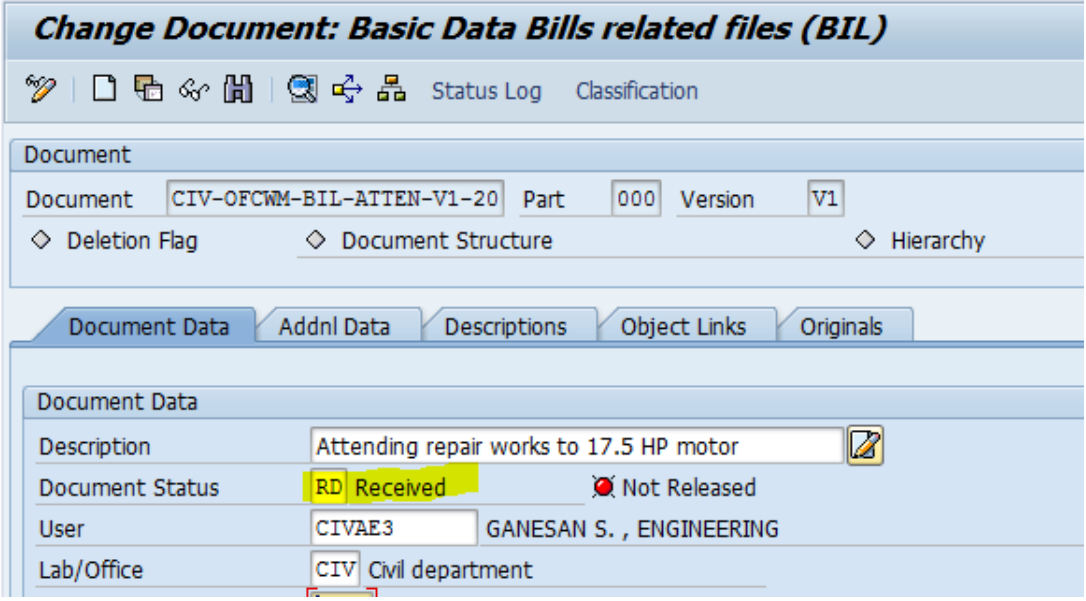

# **Step 11:**

**Cash section will process the payment in Tcode : ZFI\_PAY\_VENDOR**

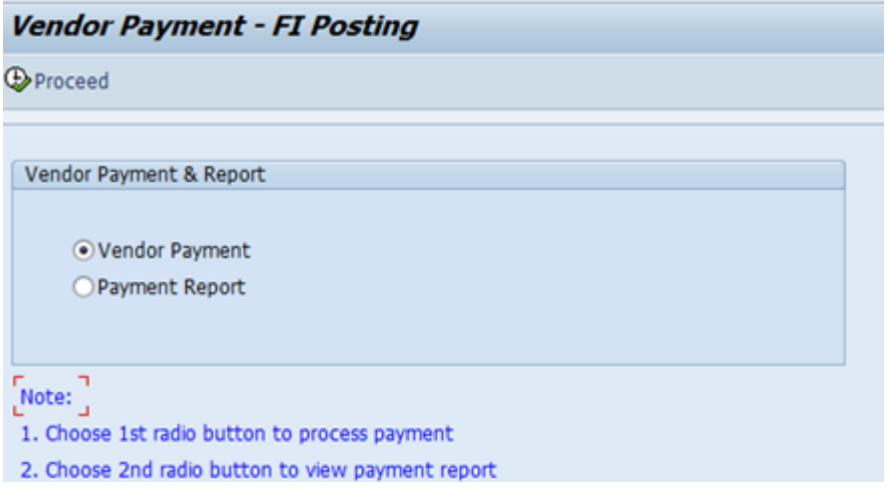

## Step by Step Procedure for Vendor Payments

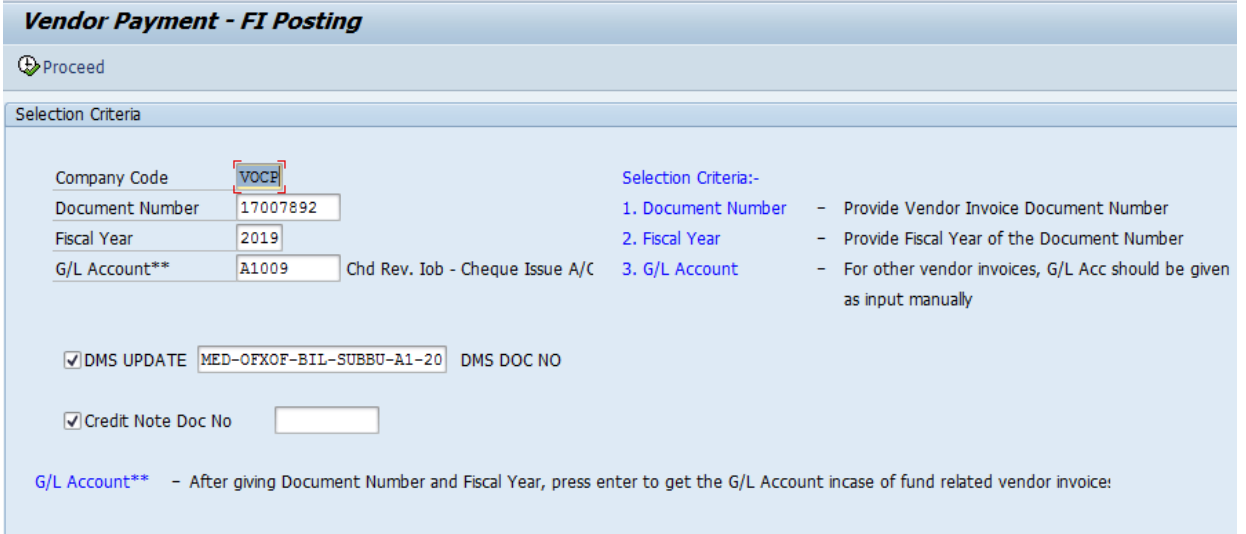

# **Step 12:**

# **After the completion of payment the DMS Bill document will be closed**

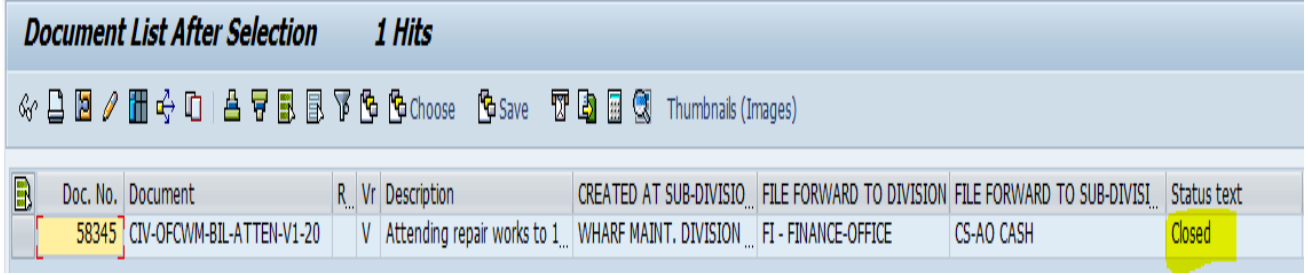